## **Cloud Data Migration**

# **FAQs**

Issue 01

**Date** 2022-09-30

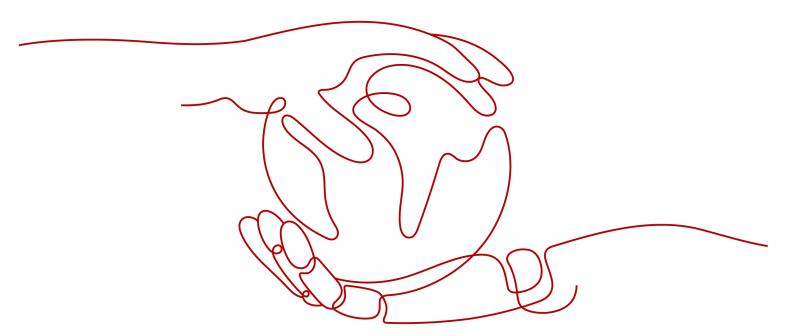

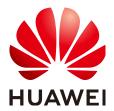

#### Copyright © Huawei Technologies Co., Ltd. 2022. All rights reserved.

No part of this document may be reproduced or transmitted in any form or by any means without prior written consent of Huawei Technologies Co., Ltd.

#### **Trademarks and Permissions**

HUAWEI and other Huawei trademarks are trademarks of Huawei Technologies Co., Ltd.
All other trademarks and trade names mentioned in this document are the property of their respective holders.

#### **Notice**

The purchased products, services and features are stipulated by the contract made between Huawei and the customer. All or part of the products, services and features described in this document may not be within the purchase scope or the usage scope. Unless otherwise specified in the contract, all statements, information, and recommendations in this document are provided "AS IS" without warranties, guarantees or representations of any kind, either express or implied.

The information in this document is subject to change without notice. Every effort has been made in the preparation of this document to ensure accuracy of the contents, but all statements, information, and recommendations in this document do not constitute a warranty of any kind, express or implied.

# **Contents**

| 1 General                                                                                                    | 1  |
|----------------------------------------------------------------------------------------------------|----|
| 1.1 What Are the Differences Between CDM and Other Data Migration Services?                                  |    |
| 1.2 What Are the Advantages of CDM?                                                                          |    |
| 1.3 What Are the Security Protection Mechanisms of CDM?                                                      | 6  |
| 1.4 How Do I Reduce the Cost of Using CDM?                                                                   |    |
| 1.5 Why Am I Billed Pay per Use When I Have Purchased a Yearly/Monthly CDM Incremental Packa                 | _  |
| 1.6 How Do I Check the Remaining Validity Period of a Package?                                               |    |
| 1.7 Will My Data Be Retained If My Package Expires or My Pay-per-Use Resources Are in Arrears?               | 8  |
| 1.8 Can CDM Be Shared by Different Tenants?                                                                  | 8  |
| 1.9 Can I Upgrade a CDM Cluster?                                                                             | 8  |
| 1.10 How Is the Migration Performance of CDM?                                                                | 8  |
| 1.11 What Is the Number of Concurrent Jobs for Different CDM Cluster Versions?                               | 9  |
| 2 Functions                                                                                                  | 12 |
| 2.1 Does CDM Support Incremental Data Migration?                                                             | 12 |
| 2.2 Does CDM Support Field Conversion?                                                                       | 12 |
| 2.3 What Component Versions Are Recommended for Migrating Hadoop Data Sources?                               |    |
| 2.4 What Data Formats Are Supported When the Data Source Is Hive?                                            | 21 |
| 2.5 Can I Synchronize Jobs to Other Clusters?                                                                | 21 |
| 2.6 Can I Create Jobs in Batches?                                                                            | 21 |
| 2.7 Can I Schedule Jobs in Batches?                                                                          | 22 |
| 2.8 How Do I Back Up CDM Jobs?                                                                               | 22 |
| 2.9 How Do I Configure the Connection If Only Some Nodes in the HANA Cluster Can Communicat the CDM Cluster? |    |
| 2.10 How Do I Use Java to Invoke CDM RESTful APIs to Create Data Migration Jobs?                             | 22 |
| 2.11 How Do I Connect the On-Premises Intranet or Third-Party Private Network to CDM?                        | 28 |
| 2.12 Does CDM Support Parameters or Variables?                                                               | 30 |
| 2.13 How Do I Set the Number of Concurrent Extractors for a CDM Migration Job?                               | 31 |
| 2.14 Does CDM Support Real-Time Migration of Dynamic Data?                                                   | 33 |
| 2.15 Can I Stop CDM Clusters?                                                                                | 33 |
| 2.16 How Do I Obtain the Current Time Using an Expression?                                                   | 33 |
| 3 Troubleshooting                                                                                            | 34 |
| 3.1 What Should I Do If the Log Prompts that the Date Format Fails to Be Parsed?                             |    |
|                                                                                                    |    |

| 3.2 What Can I Do If the Map Field Tab Page Cannot Display All Columns?                                                                                                    | 36  |
|----------------------------------------------------------------------------------------------------|-----|
| 3.3 How Do I Select Distribution Columns When Using CDM to Migrate Data to DWS?                                                                                                    | .40 |
| 3.4 What Do I Do If the Error Message "value too long for type character varying" Is Displayed When I<br>Migrate Data to DWS?                                                                                                    |     |
| 3.5 What Can I Do If Error Message "Unable to execute the SQL statement" Is Displayed When I Import Data from OBS to SQL Server?                                                                                                    |     |
| 3.6 What Should I Do If the Cluster List Is Empty, I Have No Access Permission, or My Operation Is Denied?                                                                                                    | 43  |
| 3.7 Why Is Error ORA-01555 Reported During Migration from Oracle to DWS?                                                                                                    | 44  |
| 3.8 What Should I Do If the MongoDB Connection Migration Fails?                                                                                                    | 45  |
| 3.9 What Should I Do If a Hive Migration Job Is Suspended for a Long Period of Time?                                                                                                    | 45  |
| 3.10 What Should I Do If an Error Is Reported Because the Field Type Mapping Does Not Match During Data Migration Using CDM?                                                                                                    |     |
| 3.11 What Should I Do If a JDBC Connection Timeout Error Is Reported During MySQL Migration?                                                                                                    | 46  |
| 3.12 What Should I Do If a CDM Migration Job Fails After a Link from Hive to DWS Is Created?                                                                                                    | 47  |
| 3.13 How Do I Use CDM to Export MySQL Data to an SQL File and Upload the File to an OBS Bucket?                                                                                                    | 47  |
| 3.14 What Should I Do If CDM Fails to Migrate Data from OBS to DLI?                                                                                                    |     |
| 3.15 What Should I Do If Error Message "Configuration Item [linkConfig.createBackendLinks] Does Not Exist" Is Displayed During Data Link Creation or Error Message "Configuration Item [throttlingConfig.concurrentSubJobs] Does Not Exist" Is Displayed During Job Creation? |     |
| 3.16 What Should I Do If Message "CORE_0031:Connect time out. (Cdm.0523)" Is Displayed During the Creation of an MRS Hive Link?                                                                                                    |     |
| 3.17 What Should I Do If Message "CDM Does Not Support Auto Creation of an Empty Table with No<br>Column" Is Displayed When I Enable Auto Table Creation?                                                                                                    | .49 |
| 3.18 What Should I Do If I Cannot Obtain the Schema Name When Creating an Oracle Relational  Database Migration Job?                                                                                                    | 49  |

**1** General

# 1.1 What Are the Differences Between CDM and Other Data Migration Services?

HUAWEI CLOUD provides the following data migration services:

- Cloud Data Migration (CDM)
- Object Storage Migration Service (OMS)
- Data Replication Service (DRS)
- Server Migration Service (SMS)
- Database and Application Migration UGO
- Data Express Service (DES)

For details about the differences between the preceding services, see **Differences Between Data Migration Services**.

#### **CDM**

Cloud Data Migration (CDM) is an efficient and easy-to-use batch data integration service. DataArts Studio CDM is an efficient and easy-to-use batch data migration service. Based on the big data migration to the cloud and intelligent data lake solutions, CDM provides easy-to-use migration capabilities and can integrate various types of data sources into the data lake, which simplifies data source migration and integration and improves efficiency for you.

CDM can migrate data from a database or object storage to a data lake or big data system.

#### **Differences between CDM and DRS:**

- If the destination is a big data system, CDM is recommended.
- If the destination is an OLTP database or DWS, DRS is recommended.

#### **Differences between CDM and OMS:**

- OMS is used to migrate data from the following clouds to HUAWEI CLOUD: Amazon Web Services (AWS), Alibaba Cloud, Microsoft Azure, Baidu Cloud, QingCloud, Qiniu Cloud, and Tencent Cloud.
- CDM is mainly used to migrate OBS data to a data lake or big data system for data development, cleaning, and governance. However, use OMS if you want to migrate an entire bucket.

#### **OMS**

OMS helps you migrate data from object storage on other clouds online to the OBS on HUAWEI CLOUD.

#### OMS provides the following functions:

- Online data migration: It helps you easily and smoothly migrate object storage data from the public cloud of other cloud service providers to HUAWEI CLOUD.
- Cross-region replication: It enables you to replicate and back up data across regions of HUAWEI CLOUD.

Currently, OMS can migrate object storage data of the following clouds to HUAWEI CLOUD: Amazon Web Services (AWS), Alibaba Cloud, Microsoft Azure, Baidu Cloud, HUAWEI CLOUD, Kingsoft Cloud, QingCloud, Qiniu Cloud, and Tencent Cloud.

## CDM can also migrate object storage data. However, CDM and OMS differ in the following way:

- OMS is used to migrate data from other clouds to HUAWEI CLOUD.
- CDM is mainly used to migrate OBS data to a data lake or big data system for data development, cleaning, and governance.

#### **DRS**

DRS is a stable, efficient, and easy-to-use cloud service for database online migration and synchronization in real time. DRS is used to migrate data from mainstream databases to other databases (including third-party databases), for example, from OLTP to OLTP or DWS. For details, see **Data Replication Service**.

#### Currently, the following database links are supported:

MySQL databases on HUAWEI CLOUD or other clouds to RDS for MySQL

PostgreSQL databases on HUAWEI CLOUD or other clouds to RDS for PostgreSQL

MongoDB databases on HUAWEI CLOUD or other clouds to DDS

Oracle->RDS for MySQL

••••

#### **Differences between DRS and CDM:**

- DRS migrates data to a database, for example, a MySQL or a MongoDB database.
- CDM migrates data to a data lake or big data system, for example, MRS HDFS or FusionInsight HDFS.

#### **Differences between DRS and UGO:**

- DRS is used for full/incremental data migration or synchronization.
- UGO is used for the evaluation, structure migration, and syntax conversion before a heterogeneous database migration.

#### **SMS**

SMS is a P2V/V2V migration service that helps you migrate applications and data from on-premises x86 physical servers or VMs on private or public clouds to ECSs on HUAWEI CLOUD.

#### **UGO**

UGO is a professional cloud service that focuses on heterogeneous database structure migration. It automatically converts the syntax of the DDL in databases and the database SQL statements encapsulated in service programs into the SQL syntax of GaussDB or RDS on HUAWEI CLOUD. It uses pre-migration evaluation, structure migration, and automatic syntax conversion to identify possible reconstruction in advance, improve the conversion rate, and minimize the database migration cost.

In short, UGO is used for the evaluation, structure migration, and syntax conversion before a heterogeneous database migration.

#### **DES**

DES provides you with physical devices to make it easier to migrate terabytes, or even petabytes of data to HUAWEI CLOUD inexpensively and much faster than would be possible over a network connection.

#### **Differences Between Data Migration Services**

**Table 1-1** Differences between data migration services

| Service<br>Name | Functions                                                                                                    | Differences with Other Services                                                                                                    |
|-----------------|----------------------------------------------------------------------------------------------------|----------------------------------------------------------------------------------------------------|
| CDM             | <ul> <li>Migrates big data to<br/>the cloud.</li> <li>Migrates multiple data<br/>sources to the data<br/>lake.</li> </ul>                                                               | Differences with DRS:  DRS is used to migrate databases, while CDM is used to migrate data to big data systems.                                                                                                    |
| OMS             | <ul> <li>Object storage migration</li> <li>Migrates object storage data from other clouds to HUAWEI CLOUD.</li> <li>Migrates data between different regions of HUAWEI CLOUD.</li> </ul> | Differences with CDM:  OMS is used to migrate data from other clouds to HUAWEI CLOUD, while CDM is mainly used to migrate OBS data to a data lake or big data system for data development, cleaning, and governance. |

| Service<br>Name | Functions                                                                                                    | Differences with Other Services                                                                                                    |
|-----------------|----------------------------------------------------------------------------------------------------|----------------------------------------------------------------------------------------------------|
| DRS             | Migrates data between mainstream databases and HUAWEI CLOUD.  • Online database migration  • Real-time database synchronization           | <ul> <li>Differences with CDM:         DRS is used to migrate         databases, while CDM is used to         migrate data to big data systems.</li> <li>Differences with UGO:         DRS is used to migrate and         synchronize data between         homogeneous and         heterogeneous databases, while         UGO is used to migrate the         structure and syntax of         heterogeneous databases and         evaluate the migration.</li> </ul> |
| SMS             | Server migration Migrates data from physical servers or VMs on private or public clouds to HUAWEI CLOUD                                   | -                                                                                                    |
| UGO             | <ul> <li>Migrates database<br/>structure.</li> <li>Evaluates database<br/>migration.</li> <li>Migrates syntax.</li> </ul>                 | Differences with DRS:  DRS is used to migrate and synchronize data between homogeneous and heterogeneous databases, while UGO is used to migrate the structure and syntax of heterogeneous databases and evaluate the migration.                                                                                                    |
| DES             | <ul> <li>Migrates terabytes or<br/>even petabytes of data<br/>to HUAWEI CLOUD.</li> <li>Uses physical media for<br/>migration.</li> </ul> | -                                                                                                    |

## 1.2 What Are the Advantages of CDM?

CDM is developed based on a distributed computing framework and leverages the parallel data processing technology. **Table 1-2** details the advantages of CDM.

Table 1-2 CDM advantages

| Item                            | User-Developed Script                                                                                                    | CDM                                                                                                    |
|---------------------------------|----------------------------------------------------------------------------------------------------|----------------------------------------------------------------------------------------------------|
| Ease of<br>use                  | You need to prepare server resources, and install and configure software, which is time-consuming.                                                                                                    | CDM provides a web-based management console for enabling services on web pages in real time.                                                                                                    |
|                                 | Because the data source types are different, the program uses different access interfaces, such as JDBC and native APIs, to read and write data. In this case, various libraries and SDKs are required when you write data migration scripts, resulting in high development and management costs. | You can migrate data by configuring data sources and migration jobs on the GUI and CDM will manage and maintain the data sources and migration jobs for you. In other words, you only need to focus on the data migration logic without worrying about the environment, which greatly reduces development and maintenance costs. |
|                                 |                                                                                                    | CDM also provides RESTful APIs to support third-party system calling and integration.                                                                                                    |
| Real-<br>time<br>monitori<br>ng | You need to select specific versions to develop as required.                                                                                                    | You can use Cloud Eye to automatically monitor CDM clusters in real time and manage alarms and notifications, so that you can keep track of CDM cluster performance metrics.                                                                                                    |
| O&M<br>free                     | You need to develop and optimize O&M functions, especially alarm and notification functions, to ensure system availability. Otherwise, manual attendance is required.                                                                                                    | With CDM, you do not need to maintain resources such as servers and VMs. CDM has the log, monitoring, and alarm functions, which send notifications to related personnel in a timely manner to avoid 24/7 hours of manual O&M.                                                                                                   |
| High<br>efficiency              | During data migration, the read and write process is completed in one job. Limited by available resources, the performance is poor and cannot meet the requirements of scenarios where massive sets of data need to be migrated.                                                                  | Based on the distributed computing framework, CDM jobs are split into independent subjobs and executed concurrently, which drastically improves data migration efficiency. In addition, efficient data import interfaces are provided to import data from Hive, HBase, MySQL databases, and Data Warehouse Service (DWS).        |

| Item                                     | User-Developed Script                                                                                                    | СДМ                                                                                                    |
|------------------------------------------|----------------------------------------------------------------------------------------------------|----------------------------------------------------------------------------------------------------|
| Various<br>data<br>sources               | Different tasks must be developed for different data sources, generating a number of scripts.                                                                                                    | Data sources such as databases,<br>Hadoop services, NoSQL<br>databases, data warehouses, and<br>files are supported.                                                                                                    |
| Different<br>network<br>environ<br>ments | As the cloud computing technology develops, user data may be stored in different environments, such as public clouds, on-premises or hosted Internet data centers (IDCs), and hybrid scenarios. In heterogeneous environments, data migration is subject to various factors, for example, network connectivity, which causes inconvenience for development and maintenance. | CDM helps you easily cope with various data migration scenarios, including data migration to the cloud, data exchange on the cloud, and data migration to onpremises service systems, regardless of whether the data is stored on on-premises IDCs, cloud services, third-party clouds, or self-built databases or file systems on ECSs. |

# 1.3 What Are the Security Protection Mechanisms of CDM?

CDM is a fully hosted service that provides the following capabilities to protect user data security:

- Instance isolation: CDM users can use only their own instances. Instances are isolated from each other and cannot access each other.
- System hardening: System hardening for security has been performed on the operating system of the CDM instance, so attackers cannot access the operating system from the Internet.
- Key encryption: Keys of various data sources entered when users create links on CDM are stored in CDM databases using high-strength encryption algorithms.
- No intermediate storage: During data migration, CDM processes only data mapping and conversion without storing any user data or data fragments.

## 1.4 How Do I Reduce the Cost of Using CDM?

When migrating the data on the public network, use NAT Gateway to share the EIPs with other ECSs in the subnet. In this way, data on the on-premises data center or third-party cloud can be migrated in a more economical and convenient manner.

The following details the operations:

 Suppose that you have created a CDM cluster (no dedicated EIP needs to be bound to the CDM cluster). Record the VPC and subnet where the CDM cluster is located.

- 2. Create a NAT gateway. Select the same VPC and subnet as the CDM cluster.
- After the NAT gateway is created, return to the NAT gateway console list, click the created gateway name, and then click Add SNAT Rule.

Figure 1-1 Adding an SNAT rule

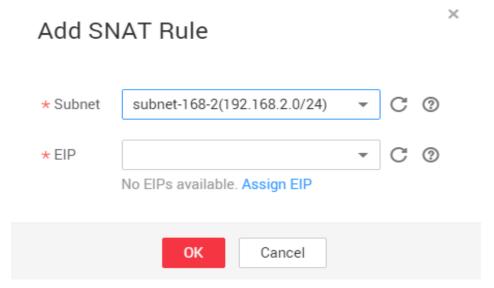

4. Select a subnet and an EIP. If no EIP is available, apply for one.

After that, access the CDM management console and migrate data from the public network to the cloud through the Internet. For example, migrate files from the FTP server in the on-premises data center to OBS and migrate relational databases from the third-party cloud to RDS.

If SSL encryption is configured for the access channel of a local data source, CDM cannot connect to the data source using the EIP.

# 1.5 Why Am I Billed Pay per Use When I Have Purchased a Yearly/Monthly CDM Incremental Package?

Check whether the region and specifications of the package are the same as those of the CDM cluster. If not, the package cannot be used. To view the CDM cluster specifications and region, log in to the CDM console, choose **Cluster**Management in the navigation pane, and click the cluster name in the cluster list.

If the package and the CDM cluster have the same region and specifications, payper-use fees are generated in the following scenarios:

If you buy a pay-per-use incremental package and then a yearly/monthly incremental package, you will be billed in pay-per-use mode first, and then in yearly/monthly mode.

# 1.6 How Do I Check the Remaining Validity Period of a Package?

Log in at the HUAWEI CLOUD official website, select **Billing & Costs** from the username drop-down list, and choose **Orders** > **Renewals** to view the remaining validity period of the package.

# 1.7 Will My Data Be Retained If My Package Expires or My Pay-per-Use Resources Are in Arrears?

After a resource enters a grace period or retention period, HUAWEI CLOUD will notify you of this by email or text message. If you still do not complete the renewal or top-up after the retention period has ended, your data stored in the DAS service will be deleted and the resources will be released.

- Grace period: Once a monthly/yearly subscription has expired or a pay-per-use resource becomes in arrears, HUAWEI CLOUD provides a period of time during which you can renew the resource or top up your account. Within the grace period, you can still access and use your cloud service.
- Retention period: If you do not renew the yearly/monthly subscription or pay
  off the arrears within the grace period, the resource enters a retention period
  after the grace period has expired. During this period, your cloud services
  cannot be accessed or used, but your stored cloud data will be retained.

For details about how to set the grace period and retention period, see **Service Suspension and Resource Release**.

## 1.8 Can CDM Be Shared by Different Tenants?

CDM can be shared only by IAM users of the same tenant.

## 1.9 Can I Upgrade a CDM Cluster?

No. To use a later version cluster, you can create one.

## 1.10 How Is the Migration Performance of CDM?

Theoretically, a cdm.large CDM instance can migrate 1 TB to 8 TB data per day. The actual transmission rate is affected by factors such as the Internet bandwidth, cluster specifications, file read/write speed, number of concurrent jobs, and disk read/write performance. For details, see **Performance White Paper**.

# 1.11 What Is the Number of Concurrent Jobs for Different CDM Cluster Versions?

CDM migrates data through data migration jobs. It works in the following way:

1. When data migration jobs are submitted, CDM splits each job into multiple tasks based on the **Concurrent Extractors** parameter in the job configuration.

#### 

Jobs for different data sources may be split based on different dimensions. Some jobs may not be split based on the **Concurrent Extractors** parameter.

2. CDM submits the tasks to the running pool in sequence. The maximum number of tasks (defined by **Maximum Concurrent Extractors**) run concurrently. Excess tasks are queued.

#### **Changing Concurrent Extractors**

1. The maximum number of concurrent extractors for a cluster varies depending on the CDM cluster flavor. You are advised to set the maximum number of concurrent extractors to twice the number of vCPUs of the CDM cluster.

Table 1-3 Maximum number of concurrent extractors for a CDM cluster

| Flavor      | vCPUs/Memory    | Maximum Concurrent Extractors |
|-------------|-----------------|-------------------------------|
| cdm.large   | 8 vCPUs, 16 GB  | 16                            |
| cdm.xlarge  | 16 vCPUs, 32 GB | 32                            |
| cdm.4xlarge | 32 vCPUs, 64 GB | 64                            |

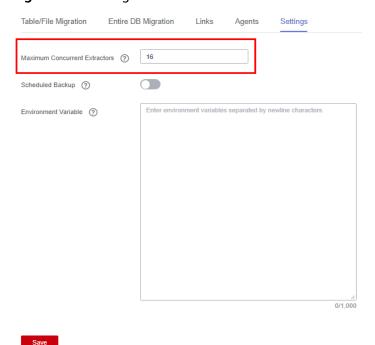

Figure 1-2 Setting Maximum Concurrent Extractors for a CDM cluster

- 2. Configure the number of concurrent extractors based on the following rules:
  - a. When data is to be migrated to files, CDM does not support multiple concurrent tasks. In this case, set a single process to extract data.
  - b. If each row of the table contains less than or equal to 1 MB data, data can be extracted concurrently. If each row contains more than 1 MB data, it is recommended that data be extracted in a single thread.
  - c. Set Concurrent Extractors for a job based on Maximum Concurrent Extractors for the cluster. It is recommended that Concurrent Extractors is less than Maximum Concurrent Extractors.

Figure 1-3 Setting Concurrent Extractors for a job

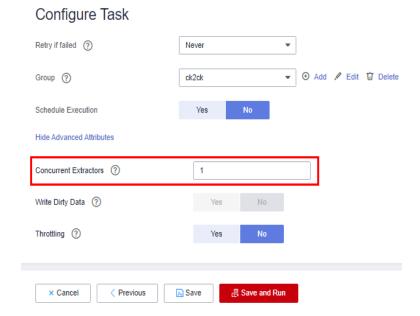

# **2** Functions

## 2.1 Does CDM Support Incremental Data Migration?

CDM supports incremental data migration. With scheduled jobs and macro variables of date and time, CDM provides incremental data migration in the following scenarios:

- Incremental file migration
- Incremental migration of relational databases
- HBase/CloudTable incremental migration

For details, see Incremental Migration.

## 2.2 Does CDM Support Field Conversion?

Yes. CDM supports the following field converters:

- Anonymization
- Trim
- Reverse String
- Replace String
- Expression Conversion

You can create a field converter on the **Map Field** page when creating a table/file migration job.

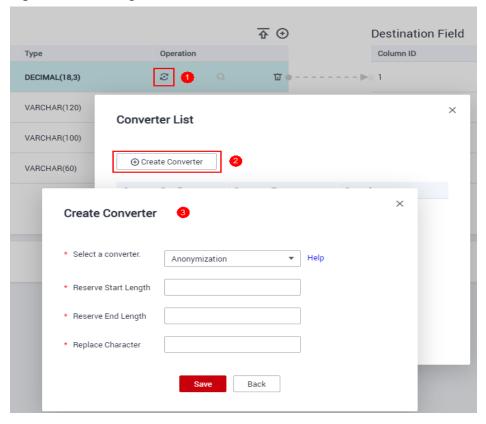

Figure 2-1 Creating a field converter

#### **Anonymization**

This converter is used to hide key information about the character string. For example, if you want to convert **12345678910** to **123\*\*\*\*8910**, configure the parameters as follows:

- Set Reserve Start Length to 3.
- Set Reserve End Length to 4.
- Set Replace Character to \*.

Figure 2-2 Anonymization

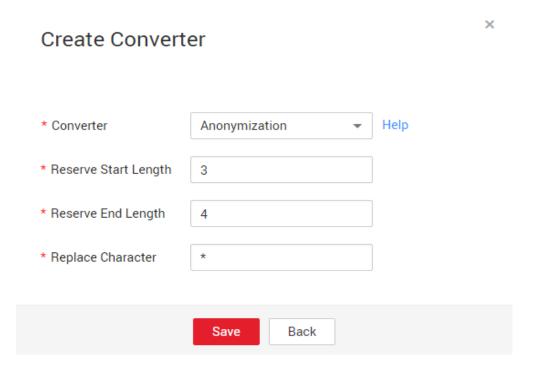

#### **Trim**

This converter is used to automatically delete the spaces before and after a string. No parameters need to be configured.

#### **Reverse String**

This converter is used to automatically reverse a string. For example, reverse **ABC** into **CBA**. No parameters need to be configured.

#### **Replace String**

This converter is used to replace a character string. You need to configure the object to be replaced and the new value.

#### **Expression Conversion**

This converter uses the JSP expression language (EL) to convert the current field or a row of data. The JSP EL is used to create arithmetic and logical expressions. Within a JSP EL expression, you can use integers, floating point numbers, strings, the built-in constants **true** and **false** for boolean values, and **null**.

The expression supports the following environment variables:

- value: indicates the current field value.
- row: indicates the current row, which is an array type.

The expression supports the following tool classes:

StringUtils: string processing tool class. For details, see
 org.apache.commons.lang.StringUtils of the Java SDK code.

- DateUtils: date tool class
- CommonUtils: common tool class
- NumberUtils: string-to-value conversion class
- HttpsUtils: network file read class

#### Application examples:

1. If the field is of the string type, convert all character strings into lowercase letters, for example, convert **aBC** to **abc**.

Expression: StringUtils.lowerCase(value)

2. Convert all character strings of the current field to uppercase letters.

Expression: StringUtils.upperCase(value)

3. If the field value is a date string in *yyyy-MM-dd* format, extract the year from the field value, for example, extract **2017** from **2017-12-01**.

Expression: StringUtils.substringBefore(value,"-")

4. If the field value is of the numeric type, convert the value to a new value which is two times greater than the original value:

Expression: value\*2

5. Convert the field value **true** to **Y** and other field values to **N**.

Expression: value=="true"?"Y":"N"

6. If the field value is of the string type and is left empty, convert it to **Default**. Otherwise, the field value will not be converted.

Expression: empty value? "Default":value

7. Convert date format **2018/01/05 15:15:05** to **2018-01-05 15:15:05**:

Expression: DateUtils.format(DateUtils.parseDate(value,"yyyy/MM/dd HH:mm:ss"),"yyyy-MM-dd HH:mm:ss")

8. Obtain a 36-bit universally unique identifier (UUID):

Expression: CommonUtils.randomUUID()

9. If the field is of the string type, capitalize the first letter, for example, convert cat to Cat.

Expression: StringUtils.capitalize(value)

10. If the field is of the string type, convert the first letter to a lowercase letter, for example, convert **Cat** to **cat**.

Expression: StringUtils.uncapitalize(value)

11. If the field is of the string type, use a space to fill in the character string to the specified length and center the character string. If the length of the character string is not shorter than the specified length, do not convert the character string. For example, convert **ab** to meet the specified length 4.

Expression: StringUtils.center(value,4)

12. Delete a newline (including \n, \r, and \r\n) at the end of a character string. For example, convert abc\r\n\r\n to abc\r\n.

Expression: StringUtils.chomp(value)

13. If the string contains the specified string, **true** is returned; otherwise, **false** is returned. For example, **abc** contains **a** so that **true** is returned.

Expression: StringUtils.contains(value," a")

14. If the string contains any character of the specified string, **true** is returned; otherwise, **false** is returned. For example, **zzabyycdxx** contains either **z** or **a** so that **true** is returned.

Expression: StringUtils.containsAny("value","za")

- 15. If the string does not contain any one of the specified characters, **true** is returned. If any specified character is contained, **false** is returned. For example, **abz** contains one character of **xyz** so that **false** is returned.
  - Expression: StringUtils.containsNone(value,"xyz")
- 16. If the string contains only the specified characters, **true** is returned. If any other character is contained, **false** is returned. For example, **abab** contains only characters among **abc** so that **true** is returned.
  - Expression: StringUtils.containsOnly(value,"abc")
- 17. If the character string is empty or null, convert it to the specified character string. Otherwise, do not convert the character string. For example, convert the empty character string to null.
  - Expression: StringUtils.defaultIfEmpty(value, null)
- 18. If the string ends with the specified suffix (case sensitive), **true** is returned; otherwise, **false** is returned. For example, if the suffix of **abcdef** is not null, **false** is returned.
  - Expression: StringUtils.endsWith(value, null)
- 19. If the string is the same as the specified string (case sensitive), **true** is returned; otherwise, **false** is returned. For example, after strings **abc** and **ABC** are compared, **false** is returned.
  - Expression: StringUtils.equals(value,"ABC")
- 20. Obtain the first index of the specified character string in a character string. If no index is found, -1 is returned. For example, the first index of **ab** in **aabaabaa** is 1.
  - Expression: StringUtils.indexOf(value,"ab")
- 21. Obtain the last index of the specified character string in a character string. If no index is found, -1 is returned. For example, the last index of **k** in **aFkyk** is 4.
  - Expression: StringUtils.lastIndexOf(value," k")
- 22. Obtain the first index of the specified character string from the position specified in the character string. If no index is found, -1 is returned. For example, the first index of **b** obtained after the index 3 of **aabaabaa** is 5. Expression: StringUtils.indexOf(value,"b",3)
- 23. Obtain the first index of any specified character in a character string. If no index is found, -1 is returned. For example, the first index of z or a in zzabyycdxx. is 0.
  - Expression: StringUtils.indexOfAny(value,"za")
- 24. If the string contains any Unicode character, **true** is returned; otherwise, **false** is returned. For example, **ab2c** contains only non-Unicode characters so that **false** is returned.
  - Expression: StringUtils.isAlpha(value)
- 25. If the string contains only Unicode characters and digits, **true** is returned; otherwise, **false** is returned. For example, **ab2c** contains only Unicode characters and digits, so that **true** is returned.

- Expression: StringUtils.isAlphanumeric(value)
- 26. If the string contains only Unicode characters, digits, and spaces, **true** is returned; otherwise, **false** is returned. For example, **ab2c** contains only Unicode characters and digits, so that **true** is returned.
  - Expression: StringUtils.isAlphanumericSpace(value)
- 27. If the string contains only Unicode characters and spaces, **true** is returned; otherwise, **false** is returned. For example, **ab2c** contains Unicode characters and digits so that **false** is returned.
  - Expression: StringUtils.isAlphaSpace(value)
- 28. If the string contains only printable ASCII characters, **true** is returned; otherwise, **false** is returned. For example, for **!ab-c~**, **true** is returned. Expression: StringUtils.isAsciiPrintable(value)
- 29. If the string is empty or null, **true** is returned; otherwise, **false** is returned. Expression: StringUtils.isEmpty(value)
- 30. If the string contains only Unicode digits, **true** is returned; otherwise, **false** is returned.
  - Expression: StringUtils.isNumeric(value)
- 31. Obtain the leftmost characters of the specified length. For example, obtain the leftmost two characters **ab** from **abc**.
  - Expression: StringUtils.left(value, 2)
- 32. Obtain the rightmost characters of the specified length. For example, obtain the rightmost two characters **bc** from **abc**.
  - Expression: StringUtils.right(value,2)
- 33. Concatenate the specified character string to the left of the current character string and specify the length of the concatenated character string. If the length of the current character string is not shorter than the specified length, the character string will not be converted. For example, if **yz** is concatenated to the left of **bat** and the length must be 8 after concatenation, the character string is **yzyzybat** after conversion.
  - Expression: StringUtils.leftPad(value, 8," yz")
- 34. Concatenate the specified character string to the right of the current character string and specify the length of the concatenated character string. If the length of the current character string is not shorter than the specified length, the character string will not be converted. For example, if **yz** is concatenated to the right of **bat** and the length must be 8 after concatenation, the character string is **batyzyzy** after conversion.
  - Expression: StringUtils.rightPad(value, 8," yz")
- 35. If the field is of the string type, obtain the length of the current character string. If the character string is null, **0** is returned.
  - Expression: StringUtils.length(value)
- 36. If the field is of the string type, delete all the specified character strings from it. For example, delete **ue** from **queued** to obtain **qd**.
  - Expression: StringUtils.remove(value,"ue")
- 37. If the field is of the string type, remove the substring at the end of the field. If the specified substring is not at the end of the field, no conversion is performed. For example, remove .com at the end of www.domain.com.

Expression: StringUtils.removeEnd(value,".com")

38. If the field is of the string type, delete the substring at the beginning of the field. If the specified substring is not at the beginning of the field, no conversion is performed. For example, delete **www.** at the beginning of **www.domain.com**.

Expression: StringUtils.removeStart(value,"www.")

39. If the field is of the string type, replace all the specified character strings in the field. For example, replace **a** in **aba** with **z** to obtain **zbz**.

Expression: StringUtils.replace(value, "a", "z")

40. If the field is of the string type, replace multiple characters in the character string at a time. For example, replace **h** in **hello** with **j** and **o** with **y** to obtain **jelly**.

Expression: StringUtils.replaceChars(value,"ho","jy")

41. If the string starts with the specified prefix (case sensitive), **true** is returned; otherwise, **false** is returned. For example, **abcdef** starts with **abc**, so that **true** is returned.

Expression: StringUtils.startsWith(value,"abc")

42. If the field is of the string type, delete all the specified characters from the field. For example, delete all **x**, **y**, and **z** from **abcyx** to obtain **abc**.

Expression: StringUtils.strip(value,"xyz")

43. If the field is of the string type, delete all the specified characters at the end of the field, for example, delete all spaces at the end of the field.

Expression: StringUtils.stripEnd(value, null)

44. If the field is of the string type, delete all the specified characters at the beginning of the field, for example, delete all spaces at the beginning of the field

Expression: StringUtils.stripStart(value, null)

45. If the field is of the string type, obtain the substring after the specified position (excluding the character at the specified position) of the character string. If the specified position is a negative number, calculate the position in the descending order. For example, obtain the character string after the second character of **abcde**, that is, **cde**.

Expression: StringUtils.substring(value,2)

46. If the field is of the string type, obtain the substring within the specified range of the character string. If the specified range is a negative number, calculate the range in the descending order. For example, obtain the character string between the second and fifth characters of **abcde**, that is, **cd**.

Expression: StringUtils.substring(value, 2,5)

47. If the field is of the string type, obtain the substring after the first specified character. For example, obtain the substring after the first **b** in **abcba**, that is, **cba**.

Expression: StringUtils.substringAfter(value,"b")

48. If the field is of the string type, obtain the substring after the last specified character. For example, obtain the substring after the last **b** in **abcba**, that is, **a**.

Expression: StringUtils.substringAfterLast(value,"b")

49. If the field is of the string type, obtain the substring before the first specified character. For example, obtain the substring before the first **b** in **abcba**, that is. **a**.

Expression: StringUtils.substringBefore(value,"b")

50. If the field is of the string type, obtain the substring before the last specified character. For example, obtain the substring before the last **b** in **abcba**, that is, **abc**.

Expression: StringUtils.substringBeforeLast(value,"b")

51. If the field is of the string type, obtain the substring nested within the specified string. If no substring is found, **null** is returned. For example, obtain the substring between **tag** in **tagabctag**, that is, **abc**.

Expression: StringUtils.substringBetween(value,"tag")

52. If the field is of the string type, delete the control characters (char≤32) at both ends of the character string, for example, delete the spaces at both ends of the character string.

Expression: StringUtils.trim(value)

53. Convert the character string to a value of the byte type. If the conversion fails, **0** is returned.

Expression: NumberUtils.toByte(value)

54. Convert the character string to a value of the byte type. If the conversion fails, the specified value, for example, 1, is returned.

Expression: NumberUtils.toByte(value, 1)

55. Convert the character string to a value of the double type. If the conversion fails, **0.0d** is returned.

Expression: NumberUtils.toDouble(value)

56. Convert the character string to a value of the double type. If the conversion fails, the specified value, for example, **1.1d**, is returned.

Expression: NumberUtils.toDouble(value, 1.1d)

57. Convert the character string to a value of the float type. If the conversion fails, **0.0f** is returned.

Expression: NumberUtils.toFloat(value)

58. Convert the character string to a value of the float type. If the conversion fails, the specified value, for example, **1.1f**, is returned.

Expression: NumberUtils.toFloat(value, 1.1f)

59. Convert the character string to a value of the int type. If the conversion fails, **0** is returned.

Expression: NumberUtils.toInt(value)

60. Convert the character string to a value of the int type. If the conversion fails, the specified value, for example, **1**, is returned.

Expression: NumberUtils.toInt(value, 1)

61. Convert the character string to a value of the long type. If the conversion fails, **0** is returned.

Expression: NumberUtils.toLong(value)

62. Convert the character string to a value of the long type. If the conversion fails, the specified value, for example, **1L**, is returned.

Expression: NumberUtils.toLong(value, 1L)

63. Convert the character string to a value of the short type. If the conversion fails, **0** is returned.

Expression: NumberUtils.toShort(value)

64. Convert the character string to a value of the short type. If the conversion fails, the specified value, for example, **1**, is returned.

Expression: NumberUtils.toShort(value, 1)

65. Convert the IP string to a value of the long type, for example, convert **10.78.124.0** to **172915712**.

Expression: CommonUtils.ipToLong(value)

66. Read an IP address and physical address mapping file from the network, and download the mapping file to the map collection. *url* indicates the address for storing the IP mapping file, for example, http://10.114.205.45:21203/sqoop/lpList.csv.

Expression: HttpsUtils.downloadMap("url")

67. Cache the IP address and physical address mappings and specify a key for retrieval, for example, **ipList**.

Expression: CommonUtils.setCache("ipList",HttpsUtils.downloadMap("url"))

- 68. Obtain the cached IP address and physical address mappings.
  - Expression: CommonUtils.getCache("ipList")
- 69. Check whether the IP address and physical address mappings are cached. Expression: CommonUtils.cacheExists("*ipList*")
- 70. Based on the specified offset type (month/day/hour/minute/second) and offset (positive number indicates increase and negative number indicates decrease), convert the time in the specified format to a new time, for example, add 8 hours to 2019-05-21 12:00:00.

Expression: DateUtils.getCurrentTimeByZone("yyyy-MM-dd HH:mm:ss",value, "hour", 8)

# 2.3 What Component Versions Are Recommended for Migrating Hadoop Data Sources?

The recommended component versions can be used as both the source and destination.

Table 2-1 Recommended component versions

| Hadoop Type                     | Component | Description                                                                                                    |
|---------------------------------|-----------|----------------------------------------------------------------------------------------------------|
| MRS/Apache/<br>FusionInsight HD | Hive      | <ul> <li>2.x versions are not supported. The following versions are recommended:</li> <li>1.2.X</li> <li>3.1.X</li> </ul> |

| Hadoop Type | Component | Description           |
|-------------|-----------|-----------------------|
|             | HDFS      | Recommended versions: |
|             |           | • 2.8.X               |
|             |           | • 3.1.X               |
|             | HBase     | Recommended versions: |
|             |           | • 2.1.X               |
|             |           | • 1.3.X               |

# 2.4 What Data Formats Are Supported When the Data Source Is Hive?

CDM can read and write data in SequenceFile, TextFile, ORC, or Parquet format from the Hive data source.

## 2.5 Can I Synchronize Jobs to Other Clusters?

CDM does not support direct job migration across clusters. However, you can use the batch job import and export function to indirectly implement cross-cluster migration as follows:

- Export all jobs from CDM cluster 1 and save the jobs' JSON files to a local PC.
   For security purposes, no link password is exported when CDM exports jobs.
   All passwords are replaced by Add password here.
- 2. Edit each JSON file on the local PC by replacing *Add password here* with the actual password of the corresponding link.
- 3. Import the edited JSON files to CDM cluster 2 in batches to implement job migration between cluster 1 and cluster 2.

### 2.6 Can I Create Jobs in Batches?

CDM supports batch job creation with the help of the batch import function. You can create jobs in batches as follows:

- 1. Create a job manually.
- 2. Export the job and save the job's JSON file to a local PC.
- 3. Edit the JSON file and replicate more jobs in the JSON file according to the job configuration.
- 4. Import the JSON file to the CDM cluster to implement batch job creation.

You can also enable automatic job creation based on For Each operators. For details, see **Creating Table Migration Jobs in Batches Using CDM Nodes**.

#### 2.7 Can I Schedule Jobs in Batches?

Yes.

- 1. Access the DataArts Factory module of the DataArts Studio service.
- In the navigation pane of the DataArts Factory homepage, choose Data Development > Develop Job to create a job.
- 3. Drag multiple CDM Job nodes to the canvas and orchestrate the jobs.

## 2.8 How Do I Back Up CDM Jobs?

You can use the batch export function of CDM to save all job scripts to a local PC. Then, you can create a cluster and import the jobs again when necessary.

# 2.9 How Do I Configure the Connection If Only Some Nodes in the HANA Cluster Can Communicate with the CDM Cluster?

To ensure that CDM can communicate with the HANA cluster, perform the following operations:

- 1. Disable Statement Routing of the HANA cluster. Note that this will increase the pressure on configuration nodes.
- 2. When creating a HANA link, add the advanced attribute **distribution** and set its value to **off**.

After the preceding configurations are complete, CDM can communicate with the HANA cluster.

# 2.10 How Do I Use Java to Invoke CDM RESTful APIs to Create Data Migration Jobs?

CDM provides RESTful APIs to implement automatic job creation or execution control by program invocation.

The following describes how to use CDM to migrate data from table **city1** in the MySQL database to table **city2** on DWS, and how to use Java to invoke CDM RESTful APIs to create, start, query, and delete a CDM job.

Prepare the following data in advance:

- 1. Username, account name, and project ID of the cloud account
- Create a CDM cluster and obtain the cluster ID.
   On the Cluster Management page, click the CDM cluster name to view the cluster ID, for example, c110beff-0f11-4e75-8b10-da7cd882b0ef.
- 3. Create a MySQL database and a DWS database, and create tables **city1** and **city2**. The statements for creating tables are as follows:

```
MySQL:
create table city1(code varchar(10),name varchar(32));
insert into city1 values('NY','New York');
DWS:
create table city2(code varchar(10),name varchar(32));
```

- 4. In the CDM cluster, create a link to MySQL, such as a link named **mysqltestlink**. Create a link to DWS, such as a link named **dwstestlink**.
- 5. Run the following code. You are advised to use the HttpClient package of version 4.5. Mayen configuration is as follows:

```
<project>
<modelVersion>4.0.0</modelVersion>
<groupId>cdm</groupId>
<artifactId>cdm-client</artifactId>
<version>1</version>
<dependencies>
<dependency>
<groupId>org.apache.httpcomponents</groupId>
<artifactId>httpclient</artifactId>
<version>4.5</version>
</dependency>
</dependency>
</dependency>
</dependencies>
</project>
```

#### Sample Code

The code for using Java to invoke CDM RESTful APIs to create, start, query, and delete a CDM job is as follows:

```
package cdmclient;
import java.io.IOException;
import org.apache.http.Header;
import org.apache.http.HttpEntity;
import org.apache.http.HttpHost;
import org.apache.http.auth.AuthScope;
import org.apache.http.auth.UsernamePasswordCredentials;
import org.apache.http.client.CredentialsProvider;
import org.apache.http.client.config.RequestConfig;
import org.apache.http.client.methods.CloseableHttpResponse;
import org.apache.http.client.methods.HttpDelete;
import org.apache.http.client.methods.HttpGet;
import org.apache.http.client.methods.HttpPost;
import org.apache.http.client.methods.HttpPut;
import org.apache.http.entity.StringEntity;
import org.apache.http.impl.client.BasicCredentialsProvider;
import org.apache.http.impl.client.CloseableHttpClient;
import org.apache.http.impl.client.HttpClients;
import org.apache.http.util.EntityUtils;
public class CdmClient {
private final static String DOMAIN_NAME=" account name";
private final static String USER_NAME=" username";
Private final static String USER_PASSWORD= "Password of the cloud user";
private final static String PROJECT ID="Project ID";
private final static String CLUSTER ID="CDM cluster ID";
private final static String JOB_NAME="Job name";
private final static String FROM_LINKNAME="Source link name";
private final static String TO_LINKNAME="Destination link name";
Private final static String IAM_ENDPOINT= "IAM endpoint";
Private final static String CDM_ENDPOINT= "CDM endpoint";
private CloseableHttpClient httpclient;
private String token;
```

```
public CdmClient() {
this.httpclient = createHttpClient();
this.token = login();
private CloseableHttpClient createHttpClient() {
CloseableHttpClient httpclient =HttpClients.createDefault();
return httpclient;
private String login(){
HttpPost httpPost = new HttpPost("https://"+IAM_ENDPOINT+"/v3/auth/tokens");
String json =
"{\r\n"+
"\"auth\": {\r\n"+
"\"identity\": {\r\n"+
"\"methods\": [\"password\"],\r\n"+
"\"password\": {\r\n"+
"\"user\": {\r\n"+
"\"name\": \""+USER_NAME+"\",\r\n"+
"\"password\": \""+USER_PASSWORD+"\",\r\n"+
"\"domain\": {\r\n"+
"\"name\": \""+DOMAIN_NAME+"\"\r\n"+
"}\r\n"+
"}\r\n"+
"}\r\n"+
"},\r\n"+
"\"scope\": {\r\n"+
"\"project\": {\r\n"+
"\"name\": \"PROJECT_NAME\"\r\n"+
"}\r\n"+
"}\r\n"+
"}\r\n"+
"}\r\n";
try {
StringEntity s = new StringEntity(json);
s.setContentEncoding("UTF-8");
s.setContentType("application/json");
httpPost.setEntity(s);
CloseableHttpResponse response = httpclient.execute(httpPost);
Header tokenHeader = response.getFirstHeader("X-Subject-Token");
String token = tokenHeader.getValue();
System.out.println("Login successful");
return token;
} catch (Exception e) {
throw new RuntimeException("login failed.", e);
/*Create a job.*/
public void createJob(){
HttpPost httpPost = new HttpPost("https://"+CDM_ENDPOINT+"/cdm/v1.0/"+PROJECT_ID+"/
clusters/"+CLUSTER ID+"/cdm/job");
/**The JSON information here is complex. You can create a job on the job management page,
click Job JSON Definition next to the job, copy the JSON content and convert it into a Java
character string, and paste it here.
*In the JSON message body, you only need to replace the link name, data import and export
table names, field list of the tables, and fields used for partitioning in the source table.**/
String json =
```

```
"{\r\n"+
"\"jobs\": [\r\n"+
"{\r\n"+
"\"from-connector-name\": \"generic-jdbc-connector\",\r\n"+
"\"name\": \""+JOB_NAME+"\",\r\n"+
"\"to-connector-name\": \"generic-jdbc-connector\",\r\n"+
"\"driver-config-values\": {\r\n"+
"\"configs\": [\r\n"+
"{\r\n"+
"\"inputs\": [\r\n"+
"{\r\n"+
"\"name\": \"throttlingConfig.numExtractors\",\r\n"+
"\"value\": \"1\"\r\n"+
"}\r\n"+
"],\r\n"+
"\"validators\": [],\r\n"+
"\"type\": \"JOB\",\r\n"+
"\"id\": 30,\r\n"+
"\"name\": \"throttlingConfig\"\r\n"+
"}\r\n"+
"]\r\n"+
"},\r\n"+
"\"from-link-name\": \""+FROM_LINKNAME+"\",\r\n"+
"\"from-config-values\": {\r\n"+
"\"configs\": [\r\n"+
"{\r\n"+
"\"inputs\": [\r\n"+
"{\r\n"+
"\"name\": \"fromJobConfig.schemaName\",\r\n"+
"\"value\": \"sqoop\"\r\n"+
"},\r\n"+
"{\r\n"+
"\"name\": \"fromJobConfig.tableName\",\r\n"+
"\"value\": \"city1\"\r\n"+
"},\r\n"+
"{\r\n"+
"\"name\": \"fromJobConfig.columnList\",\r\n"+
"\"value\": \"code&name\"\r\n"+
"},\r\n"+
"{\r\n"+
"\"name\": \"fromJobConfig.partitionColumn\",\r\n"+
"\"value\": \"code\"\r\n"+
"}\r\n"+
"Ĵ,\r\n"+
"\"validators\": [],\r\n"+
"\"type\": \"JOB\",\r\n"+
"\"id\": 7,\r\n"+
"\"name\": \"fromJobConfig\"\r\n"+
"}\r\n"+
"]\r\n"+
"},\r\n"+
"\"to-link-name\": \""+TO_LINKNAME+"\",\r\n"+
"\"to-config-values\": {\r\n"+
"\"configs\": [\r\n"+
"{\r\n"+
"\"inputs\": [\r\n"+
"{\r\n"+
"\"name\": \"toJobConfig.schemaName\",\r\n"+
"\"value\": \"sqoop\"\r\n"+
"},\r\n"+
"{\r\n"+
"\"name\": \"toJobConfig.tableName\",\r\n"+
```

```
"\"value\": \"city2\"\r\n"+
"},\r\n"+
"{\r\n"+
"\"name\": \"toJobConfig.columnList\",\r\n"+
"\"value\": \"code&name\"\r\n"+
"}, \r\n"+
"{\r\n"+
"\"name\": \"toJobConfig.shouldClearTable\",\r\n"+
"\"value\": \"true\"\r\n"+
"}\r\n"+
"],\r\n"+
"\"validators\": [],\r\n"+
"\"type\": \"JOB\",\r\n"+
"\"id\": 9,\r\n"+
"\"name\": \"toJobConfig\"\r\n"+
"}\r\n"+
"]\r\n"+
"}\r\n"+
"}\r\n"+
"]\r\n"+
"}\r\n";
try {
StringEntity s = new StringEntity(json);
s.setContentEncoding("UTF-8");
s.setContentType("application/json");
httpPost.setEntity(s);
httpPost.addHeader("X-Auth-Token", this.token);
httpPost.addHeader("X-Language", "en-us");
CloseableHttpResponse response = httpclient.execute(httpPost);
int status = response.getStatusLine().getStatusCode();
if(status == 200){}
System.out.println("Create job successful.");
}else{
System.out.println("Create job failed.");
HttpEntity entity = response.getEntity();
System.out.println(EntityUtils.toString(entity));
} catch (Exception e) {
e.printStackTrace();
throw new RuntimeException("Create job failed.", e);
/*Start the job.*/
public void startJob(){
HttpPut httpPut = new HttpPut("https://"+CDM_ENDPOINT+"/cdm/v1.0/"+PROJECT_ID+"/
clusters/"+CLUSTER ID+"/cdm/job/"+JOB NAME+"/start");
String json = "";
try {
StringEntity s = new StringEntity(json);
s.setContentEncoding("UTF-8");
s.setContentType("application/json");
httpPut.setEntity(s);
httpPut.addHeader("X-Auth-Token", this.token);
httpPut.addHeader("X-Language", "en-us");
CloseableHttpResponse response = httpclient.execute(httpPut);
int status = response.getStatusLine().getStatusCode();
if(status == 200){
System.out.println("Start job successful.");
}else{
System.out.println("Start job failed.");
HttpEntity entity = response.getEntity();
```

```
System.out.println(EntityUtils.toString(entity));
} catch (Exception e) {
e.printStackTrace();
throw new RuntimeException("Start job failed.", e);
/*Query the job running status cyclically until the job is complete.*/
public void getJobStatus(){
HttpGet httpGet = new HttpGet("https://"+CDM_ENDPOINT+"/cdm/v1.0/"+PROJECT_ID+"/
clusters/"+CLUSTER_ID+"/cdm/job/"+JOB_NAME+"/status");
httpGet.addHeader("X-Auth-Token", this.token);
httpGet.addHeader("X-Language", "en-us");
boolean flag = true;
while(flag){
CloseableHttpResponse response = httpclient.execute(httpGet);
int status = response.getStatusLine().getStatusCode();
if(status == 200){
HttpEntity entity = response.getEntity();
String msg = EntityUtils.toString(entity);
if(msg.contains("\"status\":\"SUCCEEDED\"")){
System.out.println("Job succeeded");
break;
}else if (msg.contains("\"status\":\"FAILED\"")){
System.out.println("Job failed.");
break;
}else{
Thread.sleep(1000);
}else{
System.out.println("Get job status failed.");
HttpEntity entity = response.getEntity();
System.out.println(EntityUtils.toString(entity));
break;
} catch (Exception e) {
e.printStackTrace();
throw new RuntimeException("Get job status failed.", e);
/*Delete the job.*/
public void deleteJob(){
HttpDelete httpDelte = new HttpDelete("https://"+CDM_ENDPOINT+"/cdm/v1.0/"+PROJECT_ID
+"/clusters/"+CLUSTER ID+"/cdm/job/"+JOB NAME);
httpDelte.addHeader("X-Auth-Token", this.token);
httpDelte.addHeader("X-Language", "en-us");
CloseableHttpResponse response = httpclient.execute(httpDelte);
int status = response.getStatusLine().getStatusCode();
if(status == 200){
System.out.println("Delete job successful.");
}else{
System.out.println("Delete job failed.");
HttpEntity entity = response.getEntity();
System.out.println(EntityUtils.toString(entity));
} catch (Exception e) {
```

```
e.printStackTrace();
throw new RuntimeException("Delete job failed.", e);
}

/*Close the process.*/

public void close(){
   try {
    httpclient.close();
   } catch (IOException e) {
    throw new RuntimeException("Close failed.", e);
   }
}

public static void main(String[] args){
   CdmClient cdmClient = new CdmClient();
   cdmClient.createJob();
   cdmClient.startJob();
   cdmClient.getJobStatus();
   cdmClient.deleteJob();
   cdmClient.deleteJob();
   cdmClient.close();
}
}
```

# 2.11 How Do I Connect the On-Premises Intranet or Third-Party Private Network to CDM?

Many enterprises deploy key data sources on the intranet, such as databases and file servers. CDM runs on the cloud. To migrate the intranet data to the cloud using CDM, use any of the following methods to connect the intranet to the cloud:

- If the destination data source is an on-premises database, you need the Internet or Direct Connect. When using the Internet, ensure that an EIP has been bound to the CDM cluster, the security group of CDM allows outbound traffic from the host where the off-cloud data source is located, the host where the data source is located can access the Internet, and the connection port has been enabled in the firewall rules.
- Establish a VPN between the on-premises data center and the VPC where the service resides.
- Leverage Network Address Translation (NAT) or port forwarding to access the network in proxy mode.

The following describes how to use the port forwarding tool to access intranet data. The process is as follows:

- 1. Use a Windows computer as the gateway. The computer must be able to access both the Internet and the intranet.
- 2. Install the port mapping tool IPOP on the computer.
- 3. Configure port mapping using the tool.

#### **NOTICE**

If the intranet database is exposed to the public network for a long time, security risks exist. Therefore, after data migration is complete, stop port mapping.

#### Scenario

Suppose that the MySQL database on the intranet is migrated to DWS. **Figure 2-3** shows the network topology.

In the figure, the intranet can be either an enterprise's data center or the intranet of the virtual data center on a third-party cloud.

Figure 2-3 Network topology example

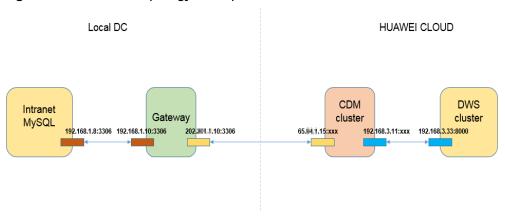

#### **Procedure**

- **Step 1** Use a Windows computer as the gateway. Configure both the intranet and Internet IP addresses on the computer. Conduct the following test to check whether the gateway computer can fulfill service needs.
  - 1. Run the **ping** command on the computer to check whether the intranet address of the MySQL database is pingable. For example, run **ping 192.168.1.8**.
  - 2. Run the **ping** command on another computer that can access the Internet to check whether the public network address of the gateway computer is pingable. For example, run **ping 202.**xx.xx.10.
- **Step 2** Download the port mapping tool IPOP and install it on the gateway computer.
- Step 3 Run the port mapping tool and select PORT Map. See Figure 2-4.
  - Local IP and Local Port: Configure these two parameters to the public network address and port number of the gateway computer respectively, which must be entered when creating MySQL links on CDM.
  - **Mapping IP** and **Map Port**: Configure these two parameters to the IP address and port number of the MySQL database on the intranet.

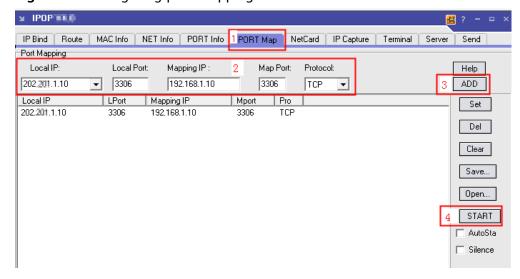

Figure 2-4 Configuring port mapping

- **Step 4** Click **ADD** to add a port mapping relationship.
- **Step 5** Click **START** to start mapping and receive data packets.

Then, you can use the EIP to read data from the MySQL database on the intranet on CDM and import the data to DWS.

#### □ NOTE

- 1. To access the on-premises data source, you must also bind an EIP to the CDM cluster.
- Generally, DWS is accessible within the same VPC. When creating a CDM cluster, you
  must ensure that the VPC of the CDM cluster must be the same as that of DWS. In
  addition, it is recommended that CDM and DWS be in the same intranet and security
  group. If their security groups are different, you also need to enable data access
  between the security groups.
- 3. Port mapping can be used to migrate data between databases on the intranet or the SFTP servers.
- 4. For Linux computers, port mapping can also be implemented using IPTABLE.
- 5. When the FTP server on the intranet is mapped to the public network using port mapping, you need to check whether the PASV mode is enabled. In this case, the client and server are connected through a random port. Therefore, in addition to port 21 mapping, you also need to configure the port range mapping in PASV mode. For example, you can specify the vsftp port range by configuring pasv\_min\_port and pasv\_max\_port.

----End

## 2.12 Does CDM Support Parameters or Variables?

If a CDM job uses the **job parameters** or **variables** configured during data development, data can be indirectly migrated based on the parameters or variables during node scheduling in the DataArts Factory module.

# 2.13 How Do I Set the Number of Concurrent Extractors for a CDM Migration Job?

CDM migrates data through data migration jobs. It works in the following way:

1. When data migration jobs are submitted, CDM splits each job into multiple tasks based on the **Concurrent Extractors** parameter in the job configuration.

#### □ NOTE

Jobs for different data sources may be split based on different dimensions. Some jobs may not be split based on the **Concurrent Extractors** parameter.

2. CDM submits the tasks to the running pool in sequence. The maximum number of tasks (defined by **Maximum Concurrent Extractors**) run concurrently. Excess tasks are queued.

#### **Changing Concurrent Extractors**

1. The maximum number of concurrent extractors for a cluster varies depending on the CDM cluster flavor. You are advised to set the maximum number of concurrent extractors to twice the number of vCPUs of the CDM cluster.

Table 2-2 Maximum number of concurrent extractors for a CDM cluster

| Flavor      | vCPUs/Memory    | Maximum Concurrent<br>Extractors |
|-------------|-----------------|----------------------------------|
| cdm.large   | 8 vCPUs, 16 GB  | 16                               |
| cdm.xlarge  | 16 vCPUs, 32 GB | 32                               |
| cdm.4xlarge | 32 vCPUs, 64 GB | 64                               |

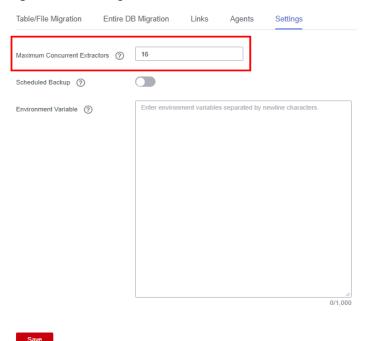

Figure 2-5 Setting Maximum Concurrent Extractors for a CDM cluster

- 2. Configure the number of concurrent extractors based on the following rules:
  - a. When data is to be migrated to files, CDM does not support multiple concurrent tasks. In this case, set a single process to extract data.
  - b. If each row of the table contains less than or equal to 1 MB data, data can be extracted concurrently. If each row contains more than 1 MB data, it is recommended that data be extracted in a single thread.
  - c. Set Concurrent Extractors for a job based on Maximum Concurrent Extractors for the cluster. It is recommended that Concurrent Extractors is less than Maximum Concurrent Extractors.

Figure 2-6 Setting Concurrent Extractors for a job

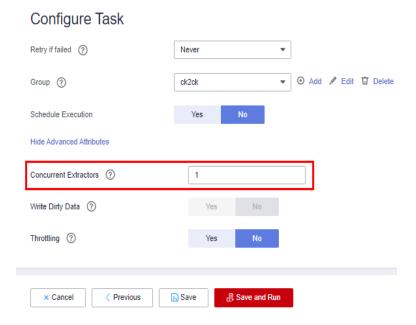

## 2.14 Does CDM Support Real-Time Migration of Dynamic Data?

No. If data is written to the source during the migration, an error may occur.

#### 2.15 Can I Stop CDM Clusters?

No. From April 2022 on, CDM clusters cannot be stopped. If a CDM cluster is stopped, its resources may be occupied. As a result, the cluster cannot be started again.

## 2.16 How Do I Obtain the Current Time Using an Expression?

You can use the **DateUtils.format(\${timestamp()},"yyyy-MM-dd HH:mm:ss")** expression on the **Map Field** page to obtain the current time. For details, see **Field Conversion**.

# 3 Troubleshooting

### 3.1 What Should I Do If the Log Prompts that the Date Format Fails to Be Parsed?

#### **Symptom**

When CDM is used to migrate other data sources to CSS, the job fails to be executed and the error message "Unparseable date" is displayed in the log. See Figure 3-1.

#### Figure 3-1 Log output

```
java.text.ParseException: Unparseable date: "2018/01/05 15:15:46"

at java.text.DateFormat.parse(DateFormat.java:366) ~[na:1.8.0_112]

at org.apache.sqoop.connector.common.DataTypeUtil.convertDateFormat

at org.apache.sqoop.connector.elasticsearch.ElasticSearchLoader.toJ

at org.apache.sqoop.connector.elasticsearch.ElasticSearchLoader.arr

7]

at org.apache.sqoop.connector.elasticsearch.ElasticSearchLoader.loa
```

#### Possible Cause

CSS has a special processing mechanism on the time field. If the stored time data does not contain the time zone information, Kibana considers the time as the GMT.

The time displayed in the log may be different from the local time. For example, the time displayed in the log is eight hours earlier than the local time in the GMT +08:00 time zone. Therefore, when CDM migrates data to Cloud Search Service, if the index and type are automatically created by CDM (for example, if date\_test and test1 of the migration destination highlighted in Figure 3-2 do not exist in Cloud Search Service, CDM automatically creates the index and type in Cloud Search Service), CDM, by default, sets the format of the time field to the standard format of yyyy-MM-dd HH:mm:ss.SSS Z, for example, 2018-01-08 08:08:08.666 +0800.

Job Configuration \* Job Name Source Job Configuration **Destination Job Configuration** \* Source Link Name dws\_linkk Create Link \* Destination Link Name Create Link es link \* Schema/Table Space ② \* Index ③ date test + \* Table Name ② \* Type ② test1 + Show Advanced Attributes Show Advanced Attributes Cancel

Figure 3-2 Job configuration

When data is imported from another data source to CSS, if the date format in the source data is not the standard format, for example, 2018/01/05 15:15:46, the CDM job fails to be executed, and the log shows that the date format cannot be parsed. You need to configure a field converter on CDM to convert the format of the date field to the required format of CSS.

#### Solution

 Edit the job and go to the Map Field tab page. Click the icon for creating a converter in the row of the source field to create a converter. See Figure 3-3.

Figure 3-3 Creating a converter

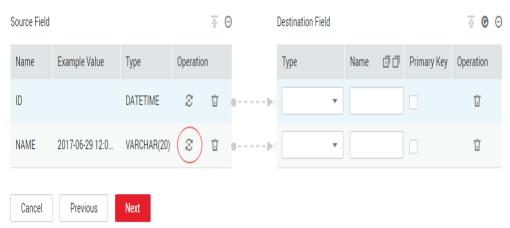

- 2. Select **Expression conversion** as the converter. Currently, expression conversion supports functions of the character string and date types. The syntax is similar to the Java character string and time functions. For details about how to compile the expression, see **Expression Conversion**.
- 3. In this example, the source time format is <a href="https://www.yyy/MM/dd">yyyy/MM/dd</a> HH:mm:ss. To convert the source time format to <a href="https://wyyy-MM-dd">yyyy-MM-dd</a> HH:mm:ss.SSS Z, perform the following operations:

- a. Add the time zone information **+0800** to the end of the original date character string. The corresponding expression is **value+" +0800"**.
- b. Use the original date format to parse the string to a date object. You can use the DateUtils.parseDate function for parsing. The syntax is **DateUtils.parseDate(String value, String format)**.
- c. Format the date object into a character string in target format by using the DateUtils.format function. The syntax is **DateUtils.format(Date date, String format)**.

In this example, the complete expression is DateUtils.format(DateUtils.parseDate(value+" +0800","yyyy/MM/dd HH:mm:ss Z"),"yyyy-MM-dd HH:mm:ss.SSS Z"). See Figure 3-4.

Figure 3-4 Configuring the expression

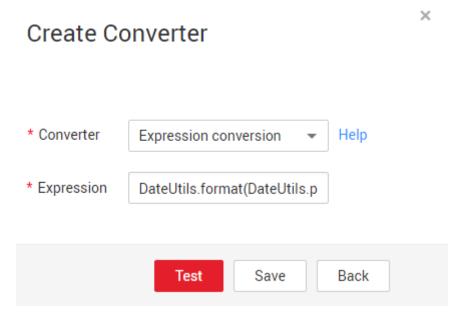

4. Save the converter configuration and save and run the job to solve the problem that Cloud Search Service fails to parse the date format.

## 3.2 What Can I Do If the Map Field Tab Page Cannot Display All Columns?

#### **Symptom**

When data is exported from HBase/CloudTable using CDM, fields in the HBase/CloudTable table on the **Map Field** tab page occasionally cannot be displayed completely and cannot match the fields on the migration destination. As a result, the data imported to the migration destination is incomplete.

#### **Possible Cause**

HBase/CloudTable are schema-less, and the number of columns in each data is not fixed. On the **Map Field** page, there is a high probability that all columns

cannot be obtained by obtaining example values. In this case, the data on the migration destination is incomplete after the job is executed.

To solve this problem, perform any of the following methods:

- 1. Add fields on the **Map Field** tab page.
- 2. Edit the JSON file of the job on the **Job Management** page (modify the **fromJobConfig.columns** and **toJobConfig.columnList** parameters).
- 3. Export the JSON file of the job to the local PC, modify the parameters in the JSON file (the principle is the same to that in 2), and then import the JSON file back to CDM.

You are advised to perform 1. The following uses data migration from HBase to DWS as an example.

#### Solution 1: Adding Fields on the Map Field Tab Page

Obtain all fields in the tables to be migrated from source HBase. Use colons
 (:) to separate column families and columns. The following gives an example:

```
rowkey:rowkey
g:DAY_COUNT
g:CATEGORY_ID
g:CATEGORY_NAME
g:FIND_TIME
g:UPLOAD_PEOPLE
g:ID
g:INFOMATION_ID
g:TITLE
g:COORDINATE_X
g:COORDINATE_Y
g:COORDINATE_Z
g:CONTENT
g:IMAGES
g:STATE
```

On the **Job Management** page, locate the job for exporting data from HBase to DWS, click **Edit** in the row where the job resides, and go to the **Map Field** tab page.

Figure 3-5 Field mapping 03

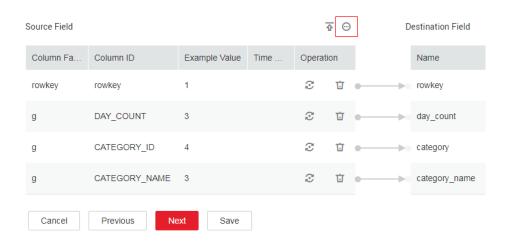

3. Click igodeta. In the dialog box that is displayed, select **Add a new field**.

Figure 3-6 Adding a field 04

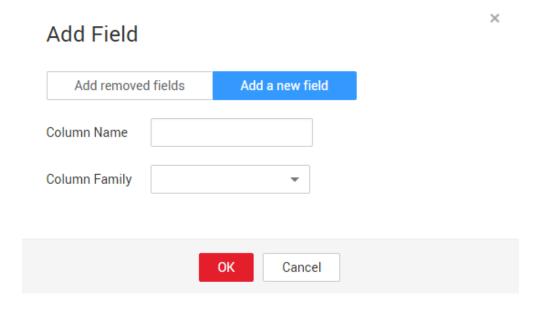

#### □ NOTE

- After a field is added, the example value of the new field is not displayed on the console. This does not affect the transmission of field values. CDM directly writes the field values to the migration destination.
- To add new fields, the migration source must be MongoDB, HBase, relational databases, or Redis (data in Redis must be in the Hash format).
- 4. After all fields are added, check whether the mapping between the migration source and destination is correct. If the mapping is incorrect, drag the fields to adjust the field mapping.
- 5. Click **Next** and **Save**.

#### Solution 2: Modifying a JSON File

1. Obtain all fields in the tables to be migrated from source HBase. Use colons (:) to separate column families and columns. The following gives an example:

```
rowkey:rowkey
g:DAY_COUNT
g:CATEGORY_ID
g:CATEGORY_NAME
g:FIND_TIME
g:UPLOAD_PEOPLE
g:ID
g:INFOMATION_ID
g:TITLE
g:COORDINATE_X
g:COORDINATE_Y
g:COORDINATE_Z
g:CONTENT
g:IMAGES
g:STATE
```

2. In the DWS destination table, obtain the fields corresponding to the HBase table fields.

If any field name corresponding to the HBase field does not exist in the DWS destination table, add it to the DWS table schema. Suppose that the fields in the DWS table are complete and are displayed as follows:

```
rowkey
day_count
category
category_name
find_time
upload_people
id
infomation_id
title
coordinate_x
coordinate_y
coordinate_z
content
images
state
```

- 3. On the **Job Management** page, locate the job for exporting data from HBase to DWS, and choose **More** > **Edit Job JSON** in the row where the job resides.
- 4. On the page that is displayed, edit the JSON file of the job.
  - a. Modify the fromJobConfig.columns parameter of the migration source to the HBase fields obtained in 1. Use & to separate column numbers and colons (:) to separate column families and columns. The following gives an example:

```
"from-config-values": {
         "configs": [
              "inputs": [
                   "name": "fromJobConfig.table",
                   "value": "HBase"
                   "name": "fromJobConfig.columns",
                   "value":
"rowkey:rowkey&g:DAY_COUNT&g:CATEGORY_ID&g:CATEGORY_NAME&g:FIND_TIME&g:UP
LOAD_PEOPLE&g:ID&g:INFOMATION_ID&g:TITLE&g:COORDINATE_X&g:COORDINATE_Y&g:
COORDINATE_Z&g:CONTENT&g:IMAGES&g:STATE"
                   "name": "fromJobConfig.formats",
                   "value": {
                     "2": "yyyy-MM-dd",
                     "undefined": "yyyy-MM-dd"
                }
              "name": "fromJobConfig"
           }
```

b. Modify the **toJobConfig.columnList** parameter of the migration source to the field list of DWS obtained in **2**.

The sequence must be the same as that of HBase to ensure correct field mapping. Use & to separate field names. The following gives an example:

- c. Retain the settings of other parameters, and then click **Save and Run**.
- 5. After the job is completed, check whether the data in the DWS table matches the data in HBase. If the mapping is incorrect, check whether the sequences of the HBase and DWS fields in the JSON file are the same.

## 3.3 How Do I Select Distribution Columns When Using CDM to Migrate Data to DWS?

When using CDM to migrate data to DWS or FusionInsight LibrA and create a table on DWS, select the distribution columns on the **Map Field** tab page.

Figure 3-7 Selecting distribution columns

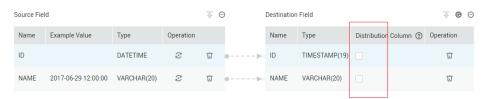

Selecting the distribution column is very important for the running of DWS/FusionInsight LibrA. When migrating data to DWS/FusionInsight LibrA, you are advised to specify the distribution column according to the following principles:

- 1. Use the primary key as the distribution column.
- 2. If multiple data segments are combined as primary keys, specify all primary keys as the distribution column.
- In the scenario where no primary key is available, if no distribution column is selected, DWS uses the first column as the distribution column by default. As a result, data skew risks exist.

Therefore, when a single table or entire database is imported to DWS/ FusionInsight LibrA, you are advised to manually select a distribution column; otherwise, CDM automatically selects one. For more information about distribution columns, see **GaussDB(DWS)**.

If the DWS primary key or table contains only one field, the field type must be a common character string, value, or date. When data is migrated from another database to DWS, if automatic table creation is selected, the primary key must be of the following types. If no primary key is set, at least one of the following fields must be set. Otherwise, the table cannot be created and the CDM job fails.

- INTEGER TYPES: TINYINT, SMALLINT, INT, BIGINT, NUMERIC/DECIMAL
- CHARACTER TYPES: CHAR, BPCHAR, VARCHAR, VARCHAR2, NVARCHAR2, TEXT
- DATA/TIME TYPES: DATE, TIME, TIMETZ, TIMESTAMP, TIMESTAMPTZ, INTERVAL, SMALLDATETIME

# 3.4 What Do I Do If the Error Message "value too long for type character varying" Is Displayed When I Migrate Data to DWS?

#### **Symptom**

When you use CDM to migrate data to DWS/FusionInsight LibrA, the migration fails and the error message "value too long for type character varying" is displayed in the log. See Figure 3-8.

#### Figure 3-8 Log output

```
Caused by: org.postgresql.util.PSQLException: ERROR: value too long for type character varying(50)
Where: COPY fl_behavior_module, line 72, column MODULE_NAME: "Image: "Image
```

#### **Possible Cause**

The data migrated to DWS is in Chinese, and the table is automatically created at the migration destination. The length of the varchar field of DWS is calculated by byte, and a Chinese character may occupy three bytes in UTF-8 encoding. If the length of a Chinese character exceeds that of the varchar field of DWS, an error occurs and the error message "value too long for type character varying" is displayed.

#### Solution

To solve this problem, you can select **Extend Field Length** to **Yes**, so that the length of the **varchar** field is automatically increased by three times when the destination table is created.

Edit the table/file migration job on CDM. In **Destination Job Configuration**, set **Auto Table Creation** to **Auto creation**, **Extend Field Length** is displayed in **Show Advanced Attributes**. Set **Extend Field Length** to **Yes**.

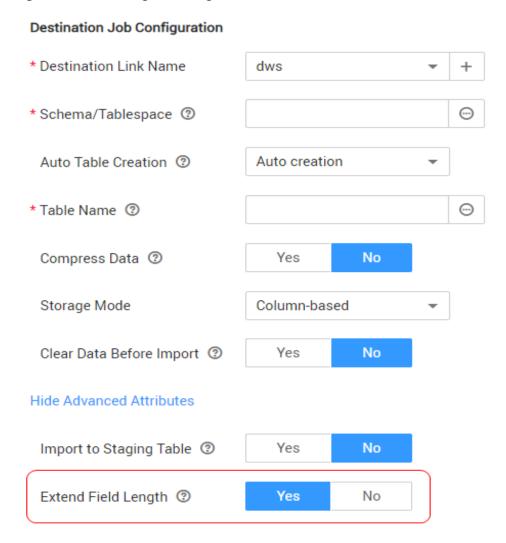

Figure 3-9 Extending field length

# 3.5 What Can I Do If Error Message "Unable to execute the SQL statement" Is Displayed When I Import Data from OBS to SQL Server?

#### **Symptom**

When CDM is used to import data from OBS to SQL Server, the job fails to be executed and error message "Unable to execute the SQL statement. Cause: "String or binary data truncated" is displayed.

#### **Possible Cause**

The data in OBS exceeds the length limit of the SQL Server database.

#### Solution

When creating a table in the SQL Server database, increase the length of the database field. The length of the database field must be greater than that of the data in OBS.

## 3.6 What Should I Do If the Cluster List Is Empty, I Have No Access Permission, or My Operation Is Denied?

#### **Symptom**

When using CDM, you may encounter the following permission-related issues:

- The cluster list is empty on the CDM homepage.
- A message is displayed, indicating that you do not have the access permission.
- When you try to start a job or restart a cluster, an error message is displayed, indicating that your operation is denied by the current policy.

#### **Possible Cause**

The preceding issues are caused by incorrect permission configuration.

#### Solution

- If CDM is a module of DataArts Studio, perform the following operations:
  - a. Check whether the **DAYU Administrator** or **DAYU User** role has been added. For details, see **DataArts Studio Permissions Management**.
  - b. Check whether you have the permission (developer or viewer role) to access the workspace. For details, see **DataArts Studio Permissions**.
- If CDM is an independent service, perform the following operations:
  - a. Check whether IAM fine-grained authentication is enabled.
    - If it is disabled, check whether the CDM Administrator role has been added to the user group.
    - If it is enabled, go to 2.
  - b. Check whether a custom or preset policy has been added to enable you to access CDM, such as the **CDM FullAccess** and **CDM ReadOnlyAccess** policies. For details, see **Permissions Management**.
  - c. Check whether an access denial policy has been added to the enterprise project.

## 3.7 Why Is Error ORA-01555 Reported During Migration from Oracle to DWS?

#### **Symptom**

When CDM is used to migrate Oracle data to DWS, an error is reported, as shown in **Figure 3-10**.

#### Figure 3-10 Symptom

#### **Cause Analysis**

- During data migration, if the entire table is queried and the table contains a large amount of data, the query takes a long time.
- 2. During the guery, other users frequently perform the **commit** operation.
- 3. The RBS (the tablespace used for rollback) of Oracle is small. As a result, the migration task is not complete, the source database has been updated, and the rollback times out.

#### **Summary and Suggestions**

- 1. Reduce the data volume queried each time.
- 2. Modify the database configurations to increase the RBS of the Oracle database.

## 3.8 What Should I Do If the MongoDB Connection Migration Fails?

By default, the **userAdmin** role has only the permissions to manage roles and users and does not have the read and write permissions on a database.

If the MongoDB connection fails to be migrated, you need to view the user permission information in the MongoDB connection to ensure that the user has the read and write permissions on the specified database.

## 3.9 What Should I Do If a Hive Migration Job Is Suspended for a Long Period of Time?

Manually stop the Hive migration job and add the following attribute settings to the Hive data connection:

- Attribute Name: hive.server2.idle.operation.timeout
- Value: 10m

In the figure on the left:

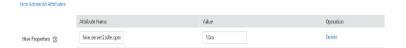

# 3.10 What Should I Do If an Error Is Reported Because the Field Type Mapping Does Not Match During Data Migration Using CDM?

#### Symptom

When you use CDM to migrate data to DWS, the migration job fails and the error message "value too long for type character varying" is displayed in the execution log.

#### **Possible Cause**

The possible cause is that the type of the source table does not match that of the target table. For example, the **dli** field of the source is of the string type, and the **dws** field of the destination is of the varchar(50) type. As a result, the precision is default and the error message "value too long for type character varying" is reported. This issue also occurs for conversion from string to bigint and from bigint to int.

#### Solution

 Locate the field that is incorrectly mapped based on the error information and contact the DBA to modify the table structure. • If this issue occurs only for a small amount of data, you can configure the dirty data policy to solve the issue.

## 3.11 What Should I Do If a JDBC Connection Timeout Error Is Reported During MySQL Migration?

#### **Symptom**

The following error message is displayed during MySQL migration: "Unable to connect to the database server. Cause: connect timed out."

#### **Possible Cause**

The table has a large data volume, and the source end uses the where statement to filter data. However, the column is not an index column or the column values are not discrete. As a result, the entire table is scanned during the query, causing a JDBC connection timeout. As shown in **Figure 3-11**, the **c\_date** field is not an index column.

Figure 3-11 Non-index column

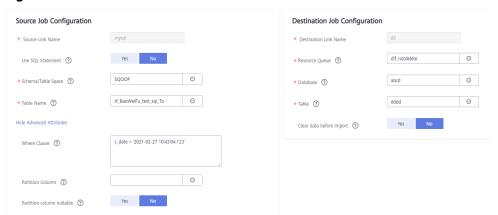

#### **Solution**

- 1. Contact the DBA to modify the table structure, set the columns to be filtered as index columns, and try again.
  - If the failure persists because the data is not discrete, perform 2 to 4 and increase the JDBC timeout duration.
- 2. Locate the MySQL link name based on the job and obtain the link information.

Figure 3-12 Link information

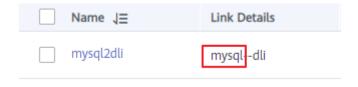

3. Click the **Links** tab and click **Edit** to edit the link.

Figure 3-13 Editing the link

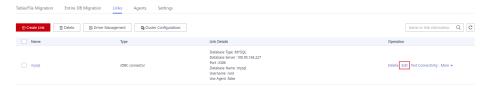

 Click Show Advanced Attributes, add parameters connectTimeout and socketTimeout and their values in Link Attributes, and click Save.

Figure 3-14 Editing advanced attributes

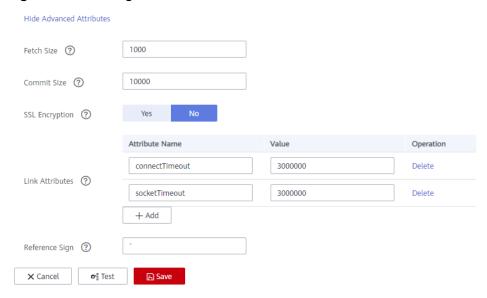

## 3.12 What Should I Do If a CDM Migration Job Fails After a Link from Hive to DWS Is Created?

You are advised to clear historical data and try again. In addition, when creating a migration job, you are advised to enable the system to clear historical data. This greatly reduces the probability of failures.

## 3.13 How Do I Use CDM to Export MySQL Data to an SQL File and Upload the File to an OBS Bucket?

CDM does not support this operation. You are advised to manually export a MySQL data file, enable the SFTP service on the server, and create a CDM job with SFTP as the source and OBS as the destination. Then you can execute the created job to transfer the file.

## 3.14 What Should I Do If CDM Fails to Migrate Data from OBS to DLI?

Dirty data writing is configured, but no dirty data exists. You need to decrease the number of concurrent tasks to avoid this issue.

# 3.15 What Should I Do If Error Message "Configuration Item [linkConfig.createBackendLinks] Does Not Exist" Is Displayed During Data Link Creation or Error Message "Configuration Item [throttlingConfig.concurrentSubJobs] Does Not Exist" Is Displayed During Job Creation?

If you create a link or save a job in a CDM cluster of an earlier version, and then access a CDM cluster of a later version, this error occurs occasionally.

Manually clear the browser cache to avoid this error.

# 3.16 What Should I Do If Message "CORE\_0031:Connect time out. (Cdm.0523)" Is Displayed During the Creation of an MRS Hive Link?

This failure occurs because you do not have the required permissions. Create another service user, grant the required permissions to it, and try again.

To create a data connection for an MRS security cluster, do not use user **admin**. The **admin** user is the default management page user and cannot be used as the authentication user of the security cluster. You can create an MRS user and set **Username** and **Password** to the username and password of the created MRS user when creating an MRS data connection.

#### **◯** NOTE

- If the CDM cluster version is 2.9.0 or later and the MRS cluster version is 3.1.0 or later, the created user must have the permissions of the **Manager\_viewer** role to create links on CDM. To perform operations on databases, tables, and columns of an MRS component, you also need to add the database, table, and column permissions of the MRS component to the user by following the instructions in the MRS documentation.
- If the CDM cluster version is earlier than 2.9.0 or the MRS cluster version is earlier than 3.1.0, the created user must have the permissions of **Manager\_administrator** or **System\_administrator** to create links on CDM.
- A user with only the **Manager\_tenant** or **Manager\_auditor** permission cannot create connections.

# 3.17 What Should I Do If Message "CDM Does Not Support Auto Creation of an Empty Table with No Column" Is Displayed When I Enable Auto Table Creation?

The cause is that the database table name contains special characters, resulting in incorrect syntax. You can resolve this issue by renaming the database table according to the naming rules for database objects.

For example, the name of a data table in the DWS data warehouse can contain a maximum of 63 characters and support letters, digits, underscores (\_), dollar signs (\$), and number signs (#), and must start with a letter or underscore (\_).

# 3.18 What Should I Do If I Cannot Obtain the Schema Name When Creating an Oracle Relational Database Migration Job?

This may be because you have uploaded the latest ORACLE\_8 driver (for example, Oracle Database 21c (21.3) driver), which is not supported yet. You are advised to use the ojdbc8.jar driver in Oracle Database 12c. You can download it from <a href="https://www.oracle.com/database/technologies/jdbc-ucp-122-downloads.html">https://www.oracle.com/database/technologies/jdbc-ucp-122-downloads.html</a>.